# ETH ETERNA HOSPITAL 16005

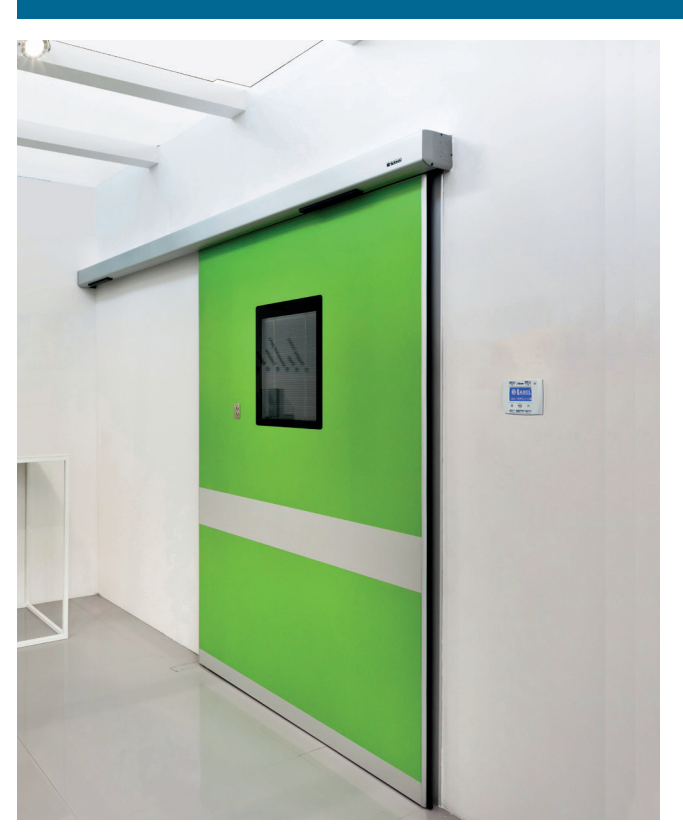

**I**

**Porta automatica pedonale scorrevole per ambienti ospedalieri**

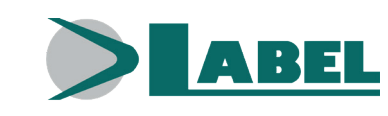

MANUALE D'USO - ETH - ITA - Rel.1.0 - 09/2019 - CD0715HI-MU

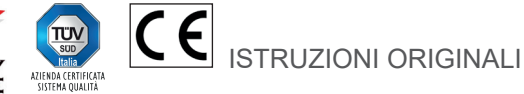

QUESTO MANUALE DI ISTRUZIONI È DESTINATO ALL'UTENTE FINALE DI UN IMPIANTO DI PORTE AUTOMATICHE SCORREVOLI LABEL E SOTTINTENDE CHE L'INSTALLAZIONE ED IL COLLAUDO SIANO STATI EFFETTUATI DA PERSONALE SPECIALIZZATO.

#### **AVVERTENZE GENERALI DI SICUREZZA**

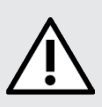

# **PRIMA DI METTERE IN SERVIZIO LA PORTA AUTOMATICA LEGGERE ATTENTAMENTE IL PRESENTE MANUALE.**

#### **DISPOSIZIONI**

L'automatismo è stato costruito per essere impiegato esclusivamente con porte automatiche pedonali scorrevoli.

Il costruttore declina ogni responsabilità per un uso improprio del prodotto o per danni derivanti da modifiche all'impianto apportate di propria iniziativa.

Per il funzionamento dell'impianto devono essere rispettate le norme antinfortunistiche.

#### **OSSERVAZIONI**

Le condizioni per l'uso e la manutenzione prescritte da LABEL devono essere rispettate.

L'apparecchio può essere utilizzato da bambini di età non inferiore a 8 anni e da persone con ridotte capacità fisiche, sensoriali o mentali o prive di esperienza, purché sotto sorveglianza oppure dopo che le stesse abbiano ricevuto istruzioni relative all'uso sicuro dell'apparecchio e alla comprensione dei pericoli ad esso inerenti.

I bambini non devono giocare con l'apparecchio.

La pulizia e la manutenzione destinata ad essere effettuata dall'utilizzatore non deve essere effettuata da bambini senza sorveglianza. Gli interventi di manutenzione e riparazione devono essere eseguiti solo da personale qualificato e istruito sul prodotto.

#### **COMPORTAMENTO CORRETTO**

Usare la porta automatica solo se si trova in perfette condizioni tecniche.

Contattare immediatamente il centro di assistenza in caso di guasto o di malfunzionamento che potrebbero compromettere la sicurezza. La conseguenza di un uso non appropriato dell'impianto possono causare danni gravi a persone e cose.

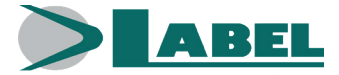

#### **INDICE:**

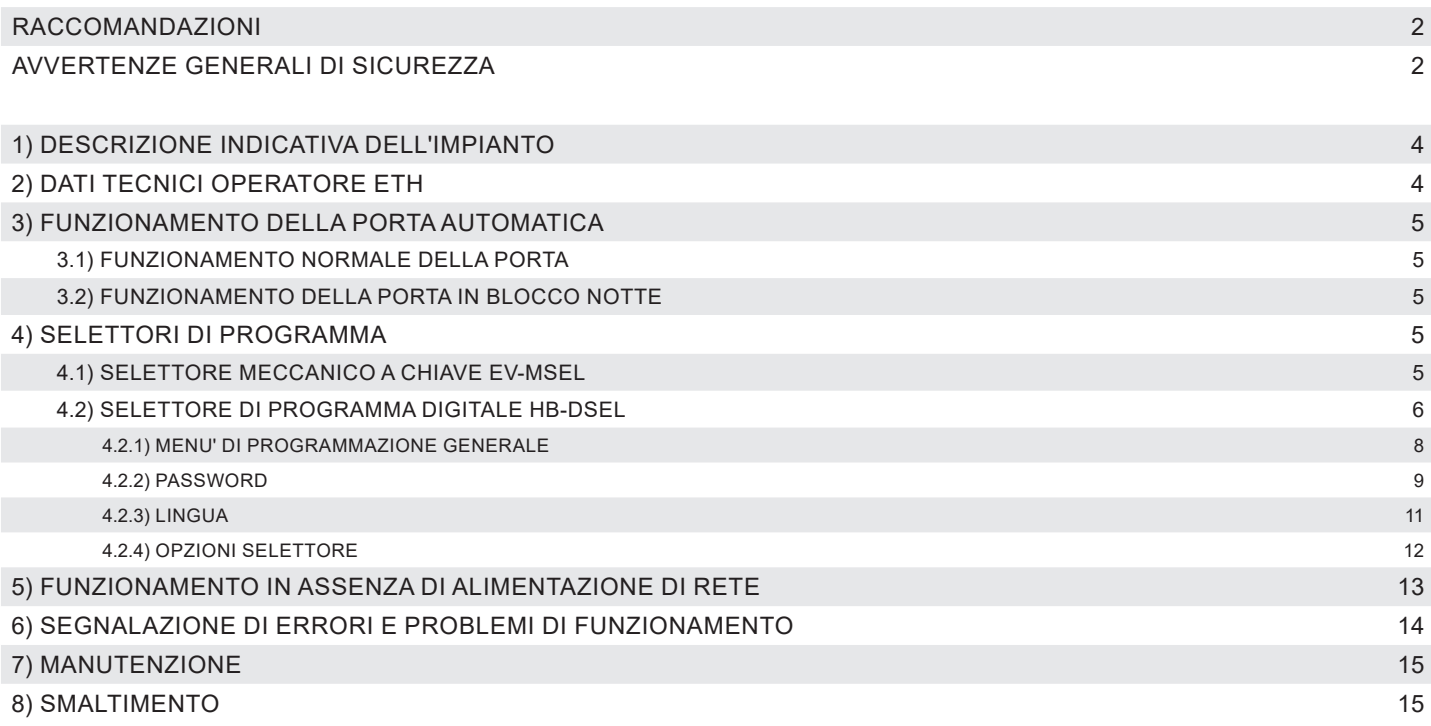

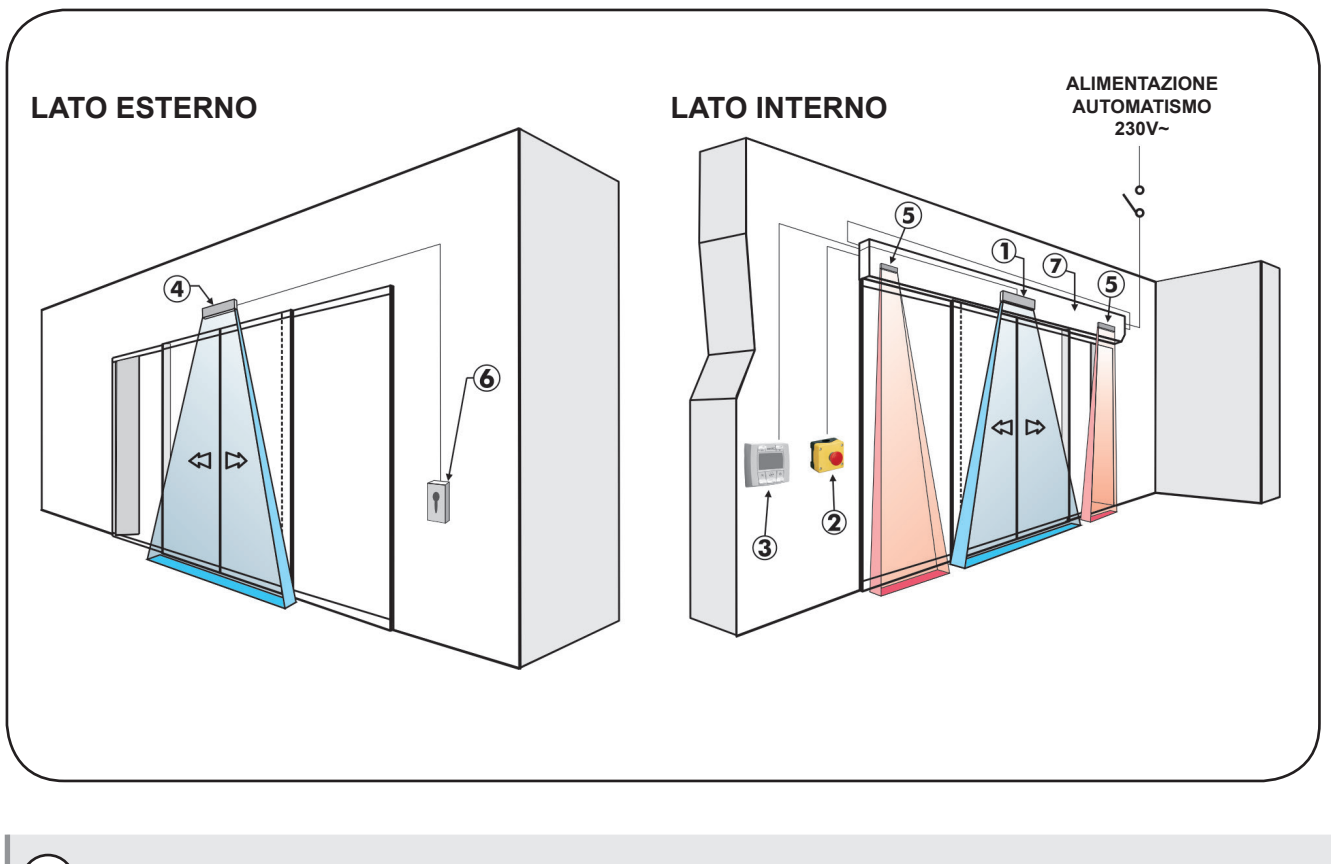

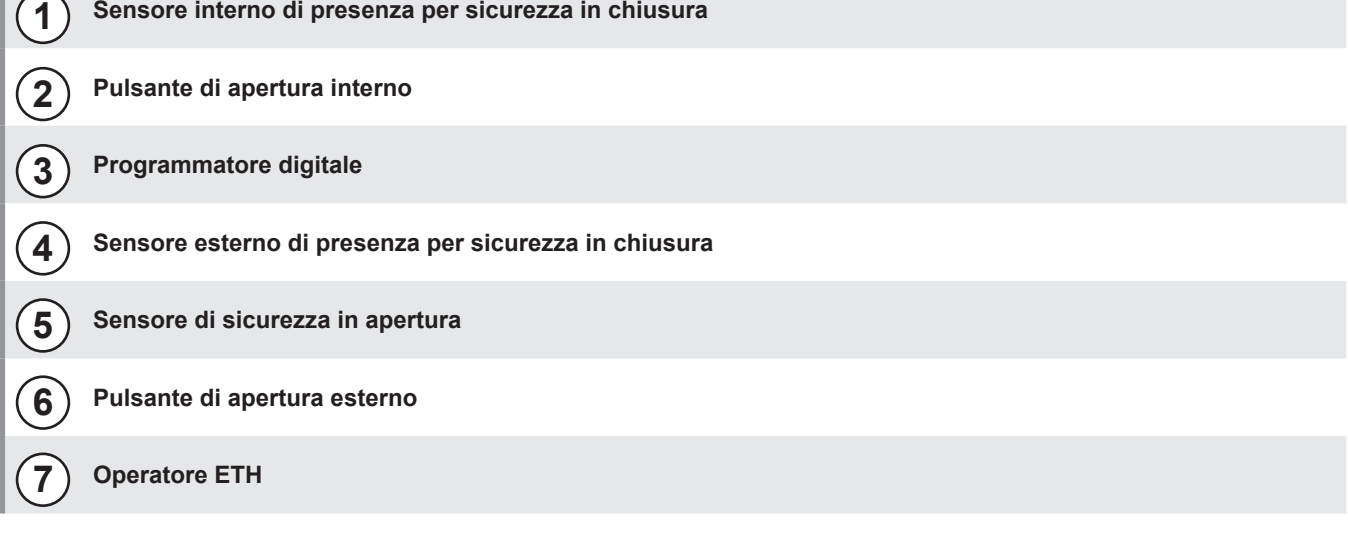

### **2) DATI TECNICI OPERATORE ETH**

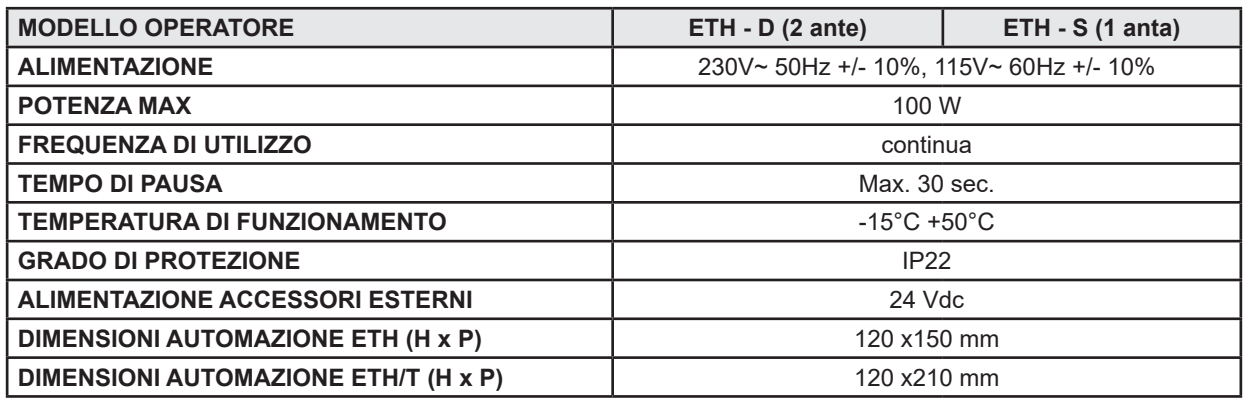

#### **3) FUNZIONAMENTO DELLA PORTA AUTOMATICA**

#### **ATTENZIONE!!**

Consultare sempre il tecnico di assistenza prima della messa in servizio della porta, per apprendere i modi operativi di lavoro dell'automazione.

Accendere la rete elettrica di alimentazione per mezzo dell'interruttore di sistema.

La centralina elettronica dell'automazione emette un "bip" breve indicando che la porta automatica è alimentata.

Il primo comando di apertura avvia un ciclo di calibrazione durante il quale il movimento della porta in apertura avviene molto lentamente fino al termine della corsa per trovare il punto di arresto; trascorso il tempo di pausa, la porta si richiude a velocità normale.

#### **3.1) FUNZIONAMENTO NORMALE DELLA PORTA**

- Attivando i radar la porta si apre e resta aperta fino a quando i sensori leggono la presenza, quindi al termine del tempo di pausa la porta si richiude.
- Attivando il pulsante di apertura la porta si apre e resta aperta fino al mantenimento del comando, quindi al termine del tempo di pausa si richiude.
- Se il sensore di sicurezza in chiusura rileva una presenza, la porta si riapre immediatamente e resta aperta per tutto il periodo in cui il sensore rimane impegnato.
- Se il sensore di sicurezza in apertura rileva una presenza, la porta rallenta e procede molto lentamente fino al termine della corsa in apertura.
- Se durante il movimento di apertura la porta urta un ostacolo, si ferma e richiude. Alla successiva riapertura rallenta in prossimità del punto in cui aveva incontrato l'ostacolo per evitare un ulteriore impatto.
- Se durante il movimento di chiusura la porta urta un ostacolo, si ferma e riapre. Alla successiva richiusura rallenta in prossimità del punto in cui aveva incontrato l'ostacolo per evitare un ulteriore impatto.

#### **3.2) FUNZIONAMENTO DELLA PORTA IN BLOCCO NOTTE**

- La porta non può essere aperta per mezzo dei radar esterno ed interno.
- La porta può essere aperta solo attivando il pulsante per l'apertura OPEN, oppure con il radiocomando Spyco se previsto.
- Le funzioni di sicurezza (sensoristica e comportamento in caso di ostacolo) sono attive e lavorano con le stesse modalità descritte nel par. 3.1 relativo al funzionamento normale.

#### **4) SELETTORI DI PROGRAMMA**

Il selettore di programma permette all'utilizzatore della porta di scegliere la modalità operativa. A seconda della preferenza può essere usato il selettore meccanico a chiave EV-MSEL, oppure il programmatore digitale HB‑DSEL. Di seguito la descrizione dettagliata di ogni selettore di programma.

#### **4.1) SELETTORE MECCANICO A CHIAVE EV-MSEL**

#### **MODALITA' DI FUNZIONAMENTO**

Inserire e ruotare la chiavetta del selettore EV-MSEL per selezionare il programma desiderato.

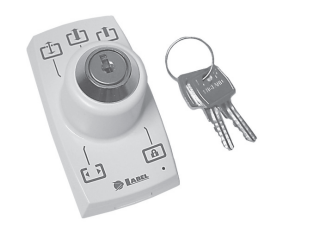

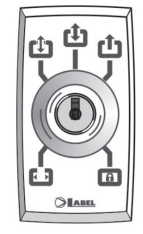

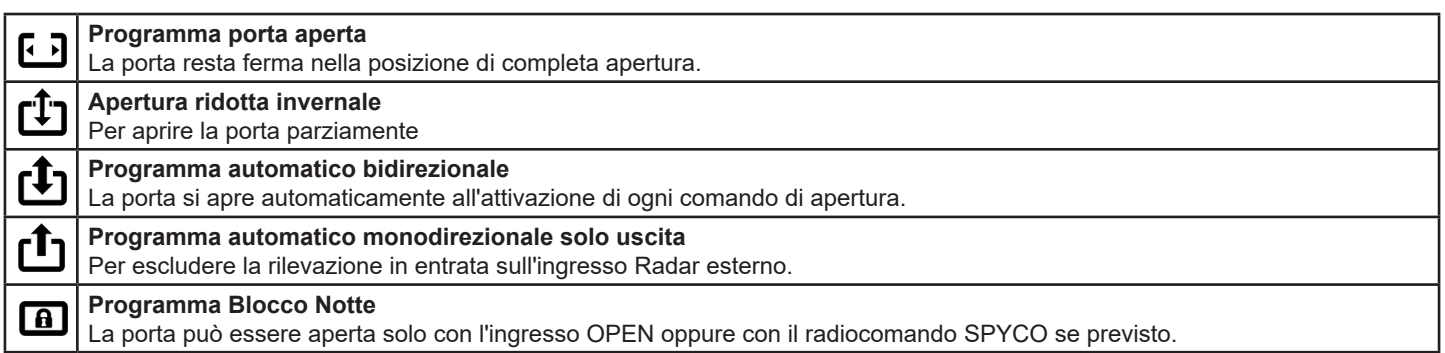

La chiavetta può essere estratta dal selettore in ogni posizione per impedire cambiamenti indesiderati del programma di lavoro.

#### **4.2) SELETTORE DI PROGRAMMA DIGITALE HB-DSEL**

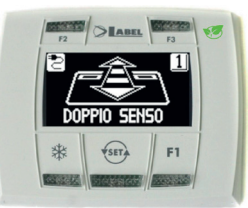

.

Premendo con un impulso il pulsante (su) scegliere la modalità operativa della porta automatica. Ogni volta che si preme il pulsante si passa da un programma di lavoro a quello successivo.

Di seguito sono descritti i programmi di lavoro selezionabili con il pulsante  $\overline{\text{Ser}}$ .

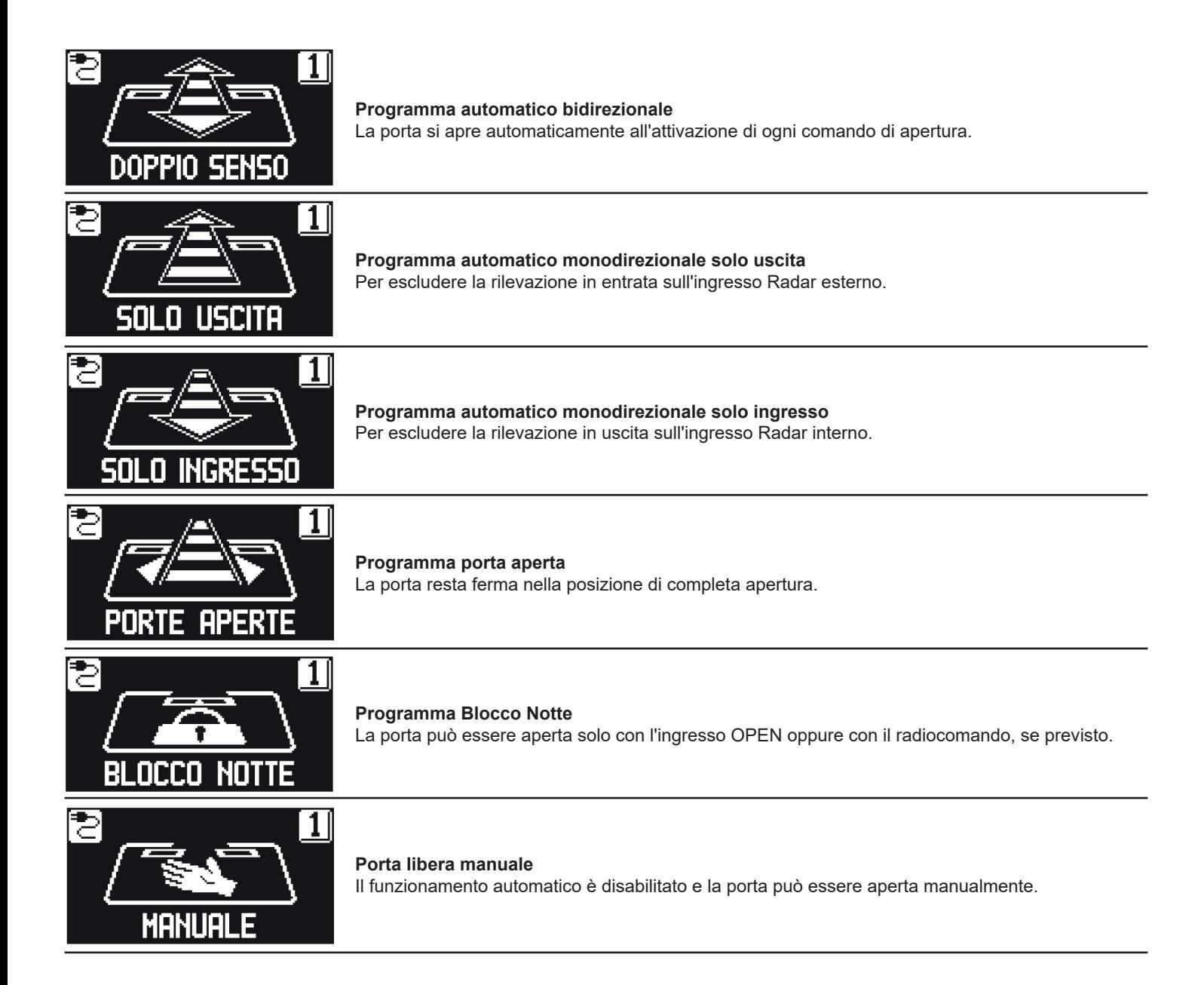

#### **Funzione degli altri pulsanti presenti sul pannello del selettore di programma HB-DSEL**

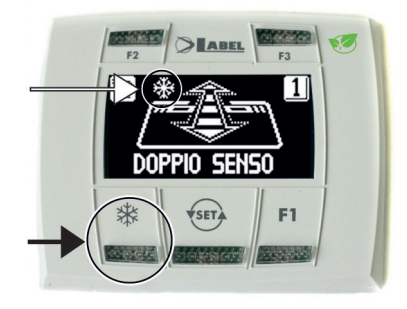

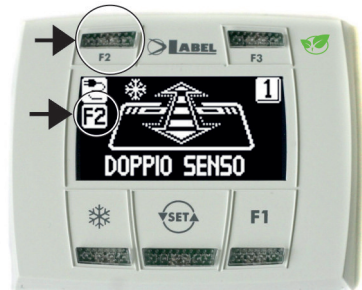

# ⋇

# **APERTURA RIDOTTA INVERNALE**

**Per ottenere una riduzione del vano passaggio.** Per attivare l'apertura ridotta invernale dare un impulso sul pulsante  $\frac{1}{2}$ ; il simbolo  $\frac{1}{2}$  presente sul display indica che la funzione è inserita.

Per disattivare l'apertura ridotta invernale dare un nuovo impulso sul pulsante  $\frac{1}{2}$ .

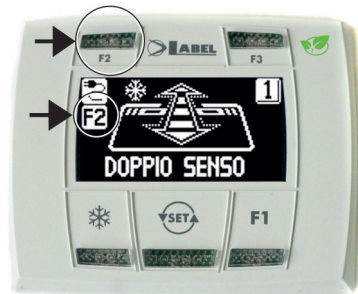

# **F2**

#### **APERTURA FARMACIA (solo per modello ETH 150) Per ottenere l'apertura della porta per pochi centimetri.**

**(Solo se è stata abilitata la funzione farmacia sull'operatore in fase di installazione).**

Per attivare l'apertura farmacia dare un impulso sul pulsante F2, si accende il simbolo F2 sul display.

Per disattivare l'apertura farmacia dare un nuovo impulso sul pulsante F2, si spegne il simbolo F2 sul display.

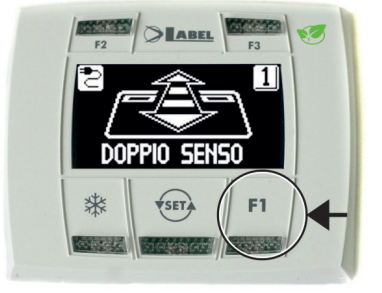

#### **F1**

#### **Comando di apertura porta**

Premendo il pulsante F1 si ottiene l'apertura della porta.

Il pulsante F1 può aprire anche nel programma di lavoro "BLOCCO NOTTE" se la centralina elettronica dell'operatore è stata impostata per questo scopo.

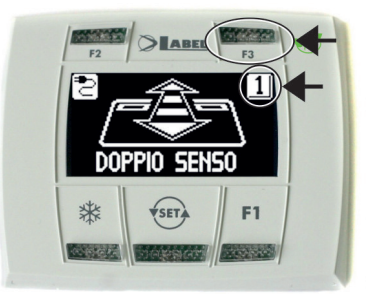

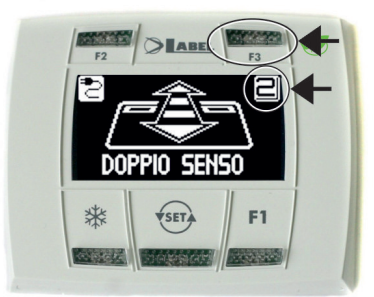

#### **F3**

#### **Si usa solo se il programmatore digitale HB-DSEL gestisce due porte automatiche**

Il programmatore digitale HB-DSEL può gestire il funzionamento di due porte automatiche scorrevoli ETH in modo indipendente.

Premendo il pulsante F3 si seleziona su quale porta viene impostato il programma di lavoro;

Sul display in alto a destra compare il numero 1 quando è selezionata la porta 1, oppure il numero 2 se è selezionata la porta 2.

#### **4.2.1) MENU' DI PROGRAMMAZIONE GENERALE**

L'utente può entrare nel menù di programmazione generale quando vuole scegliere la lingua preferita con cui visualizzare i testi che compaiono sul display, oppure quando vuole abilitare una password per impedire l'accesso all'uso del programmatore digitale HB‑DSEL.

#### **DIAGRAMMA 1**

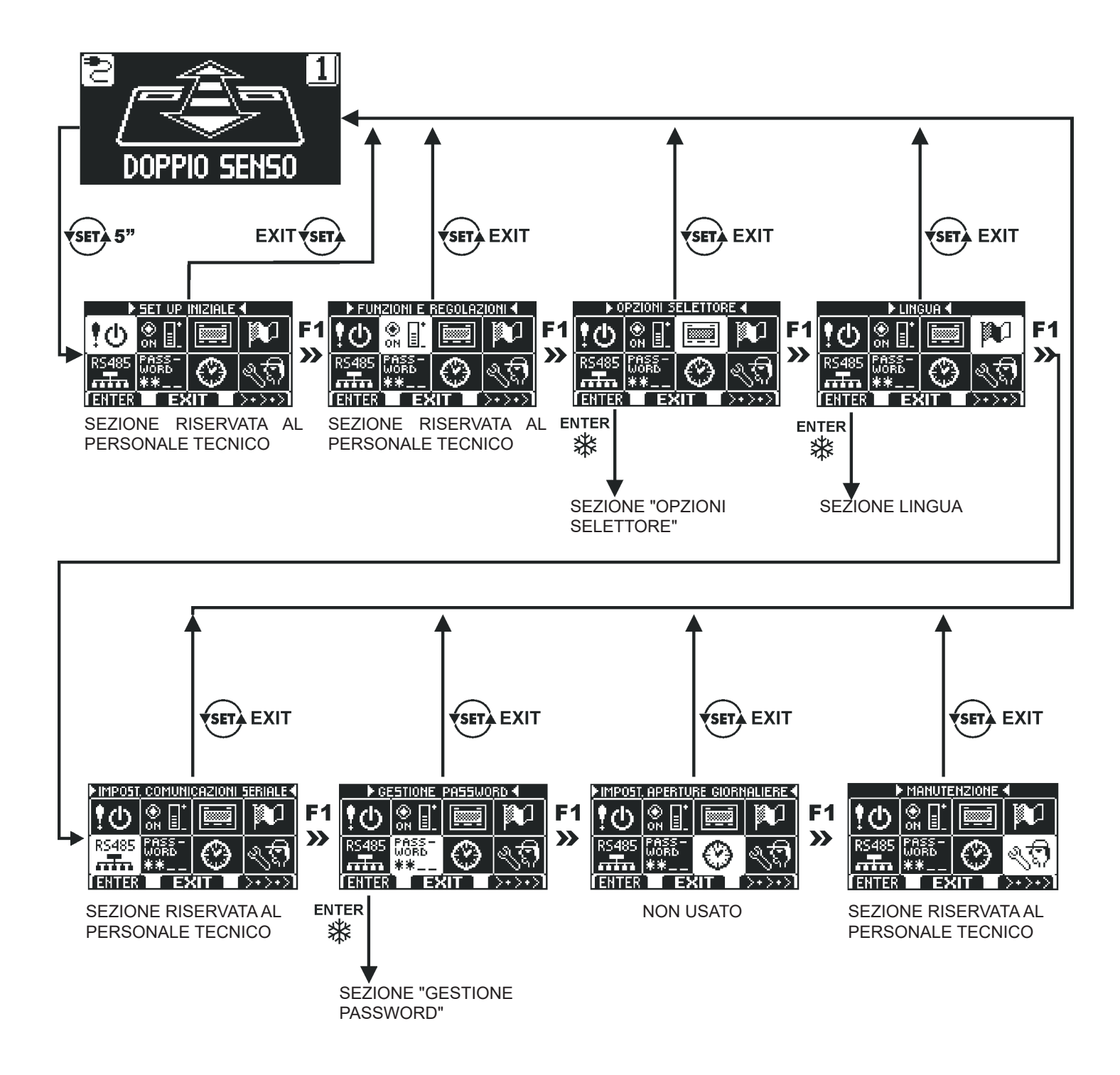

Nei paragrafi successivi è spiegato come gestire la password utente e come selezionare la lingua.

#### **4.2.2) PASSWORD**

Per impedire che il programma di lavoro della porta venga modificato, è possibile inserire una password che deve essere digitata ogni volta che si agisce sul programmatore HB-DSEL.

Per abilitare la password effettuare le seguenti operazioni:

- 1. Premere per 5 secondi il pulsante SET per entrare nel menù di programmazione generale (vedi Diagramma 1 al par. 4.2.1)
- 2. Premere il pulsante F1 cinque volte per portarsi nel sottomenù Gestione password.
- 3. Premere il pulsante Enter <sub>Sige</sub> per entrare nella sezione "Gestione password".

#### **GESTIONE PASSWORD**

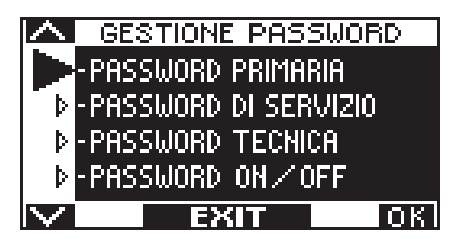

In questa sezione sono due le password che possono essere usate dall'utente finale, la password primaria e la password di servizio.

La password tecnica è riservata solo al personale tecnico responsabile dell'installazione e della manutenzione.

#### **PASSWORD PRIMARIA (per l'utente proprietario dell'impianto)**

È la password a 5 caratteri utilizzata dall'utente per impedire alle persone non autorizzate di accedere al programmatore HB‑DSEL e modificare il programma di lavoro.

L'uso della password primaria è facoltativo e deve essere abilitato dal proprietario dell'impianto.

La password primaria preimpostata di default è "A-A-A-A-A".

#### **ATTENZIONE!**

**Abilitando la password prestare particolare attenzione a non dimenticare la combinazione di accesso.**

#### **PASSWORD di SERVIZIO (per l'utente)**

È la password a 5 caratteri che il proprietario dell'impianto può divulgare alle persone che intende autorizzare all'uso del programmatore HB-DSEL.

Con la password di servizio si può solo variare il programma di lavoro della porta automatica.

La password di servizio preimpostata di default è "A-A-A-A-A".

Per modificare la password di servizio è necessario accedere tramite la password primaria.

Con il pulsante **\*** si sposta la freccia della selezione verso il basso, con il pulsante F2 si sposta la freccia verso l'alto.

#### **MODIFICA DELLA PASSWORD PRIMARIA**

Selezionare "PASSWORD PRIMARIA" Premere il tasto OK (F1).

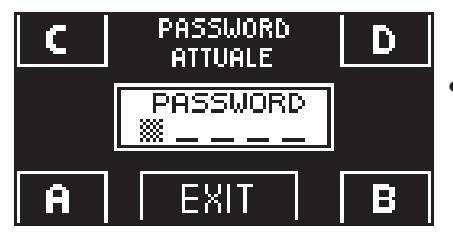

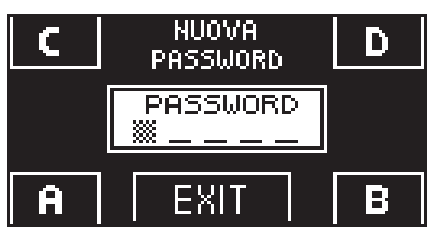

- Digitare la password primaria preimpostata di default "A-A-A-A-A" premendo 5volte il pulsante A. (Se la password primaria non è quella di default perché era già stata cambiata in precedenza, digitare la password primaria attualmente in uso).
- Digitare la nuova password primaria scegliendo una combinazione a 5 caratteri tra le lettere A-B-C-D.

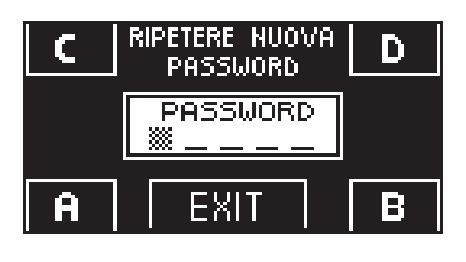

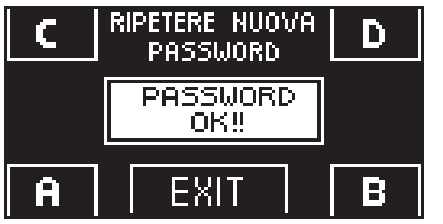

- Viene richiesta la ripetizione della nuova password, digitare nuovamente la combinazione precedente.
- Se la password digitata è corretta sul display compare per un secondo "PASSWORD OK" e si torna alla sezione GESTIONE PASSWORD; con il pulsante EXIT (SET) si torna al menù di programmazione generale
- Se la password digitata non corrisponde a quella precedente sul display compare PASSWORD ERROR, si torna alla sezione GESTIONE PASSWORD ed è necessario rifare la procedura.

#### **MODIFICA DELLA PASSWORD di SERVIZIO**

- Selezionare "PASSWORD DI SERVIZIO"
- Premere il tasto OK (F1).

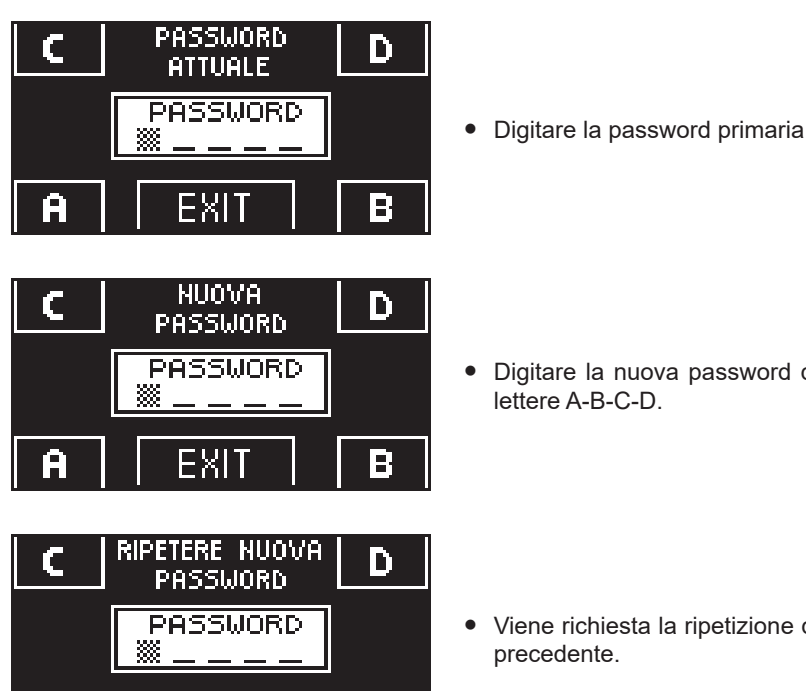

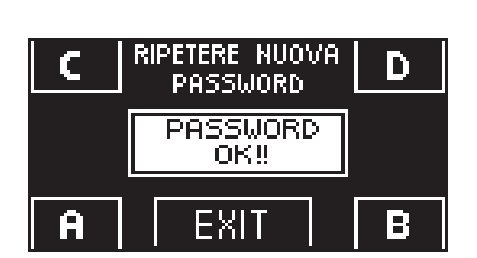

XI

- Digitare la nuova password di servizio scegliendo una combinazione a 5 caratteri tra le lettere A-B-C-D.
- Viene richiesta la ripetizione della nuova password, digitare nuovamente la combinazione precedente.
- Se la password digitata è corretta sul display compare per un secondo "PASSWORD OK" e si torna alla sezione GESTIONE PASSWORD.

Con il pulsante EXIT  $\overline{\text{S}}$ si torna al menù di programmazione generale.

Е

Se la password digitata non corrisponde a quella precedente, sul display compare PASSWORD ERROR, si torna alla sezione GESTIONE PASSWORD ed è necessario rifare la procedura.

#### **ABILITAZIONE ALL'USO DELLA PASSWORD UTENTE (primaria e di servizio)**

- Selezionare "PASSWORD ON / OFF"
- Premere il tasto OK (F1).

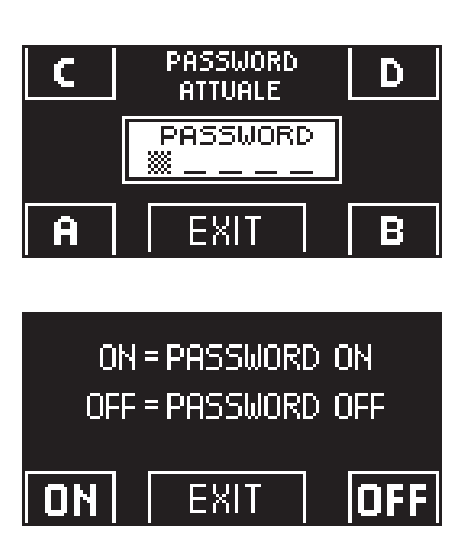

- Premere il pulsante ON ※ per abilitare l'uso delle password utente e tornare al menù GESTIONE PASSWORD. Per ritornare alla visualizzazione del programma di lavoro premere due volte il pulsante EXIT (sri).
- Da questo momento ogni volta che l'utente vuole accedere al programmatore digitale HB‑DSEL per modificare il programma di lavoro della porta automatica dovrà digitare la password primaria o di servizio.

#### **Quando l'utente decide di abilitare l'uso della password è consigliabile modificare la combinazione sia della password primaria che di servizio.**

#### **DISATTIVAZIONE DELL'USO DELLA PASSWORD UTENTE**

- Dalla sezione GESTIONE PASSWORD, selezionare "PASSWORD ON / OFF"
- Premere il pulsante OK (F1)

D

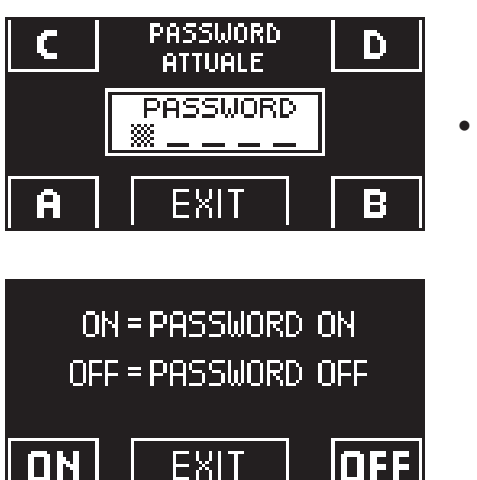

• Digitare la password primaria

• Premere il pulsante OFF (F1) per disabilitare l'uso della password utente. Per tornare al menù di programmazione generale premere  $\overline{\text{S}}$  due volte il pulsante EXIT Da questo momento l'accesso al programmatore digitale HB-DSEL come selettore di programma è libero.

#### **4.2.3) LINGUA**

Per selezionare la lingua effettuare le seguenti operazioni:

- 1. Premere per 5 secondi il pulsante  $\left\langle \sin \right\rangle$  per entrare nel menù di programmazione generale (vedi Diagramma 1 al precedente paragrafo)
- 2. Premere il pulsante **F1** tre volte per portarsi nel sottomenù "Lingua".
- 3. Premere il pulsante Enter \* per entrare nella sezione "Lingua".
- Con i pulsanti **F2** e <del>X</del> spostare la freccia in corrispondenza della lingua desiderata.<br>● Premere il pulsante EXIT *fsm*a per tornare al menù di programmazione generale
- Premere il pulsante EXIT **(sm**) per tornare al menù di programmazione generale.<br>• Premere nuovamente il pulsante EXIT *(sm)* per tornare alla visualizzazione princi
- Premere nuovamente il pulsante EXIT (SET) per tornare alla visualizzazione principale del programma lavoro della porta automatica.

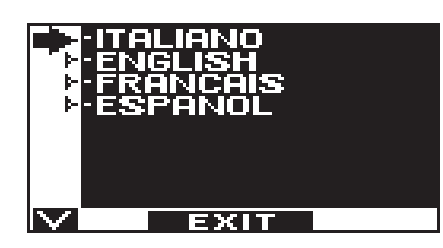

#### **4.2.4) OPZIONI SELETTORE**

Nella sezione "Opzioni selettore" è possibile scegliere quali programmi di lavoro visualizzare sul display del programmatore digitale, in modo che l'utente finale possa scorrere e selezionare solo quelli che decide di utilizzare senza far apparire a schermo tutti gli altri.

**"Programma automatico bidirezionale"**

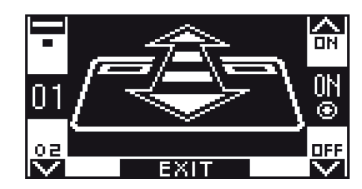

In questo sottomenù i pulsanti hanno il seguente scopo: Il tasto \* permette di avanzare alla selezione successiva. Il tasto F2 permette di tornare alla selezione precedente. Il tasto F1 imposta lo stato della funzione in OFF. Il tasto F3 imposta lo stato della funzione in ON.

**"Programma Solo uscita"**

**"Programma Solo ingresso"**

**"Programma Porta aperta"**

**"Programma Blocco Notte"**

**"Porta libera manuale"**

**"Apertura ridotta invernale"**

**"Apertura farmacia"**

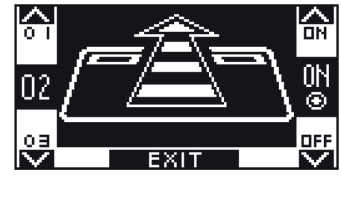

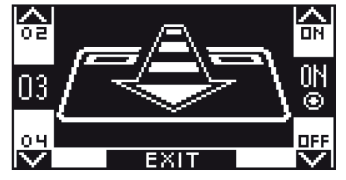

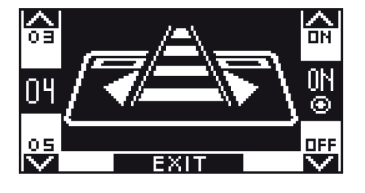

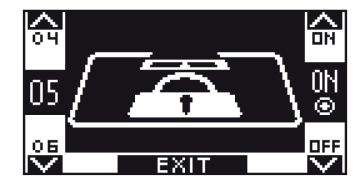

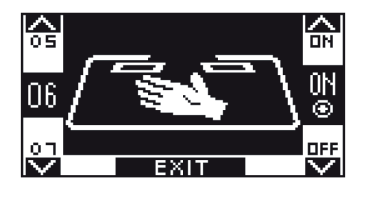

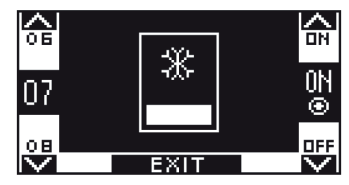

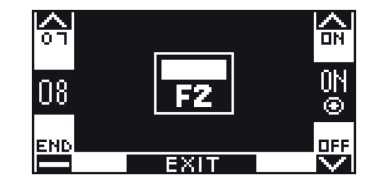

#### **5) FUNZIONAMENTO IN ASSENZA DI ALIMENTAZIONE DI RETE**

Se nell'operatore è installato il modulo batteria, l'operatività della porta automatica è assicurata da una batteria di emergenza.

A seconda di come è stata programmata la centralina elettronica dell'automazione, la porta può funzionare nei seguenti modi:

- a) Aprirsi automaticamente e restare aperta se il selettore di programma non è impostato in Blocco notte.
- b) La porta resta chiusa, ma può essere aperta attivando qualsiasi comando di apertura (radar di movimento, pulsanti, ecc...).

#### **VISUALIZZAZIONE SPIA di ALIMENTAZIONE su PROGRAMMATORE HB-DSEL**

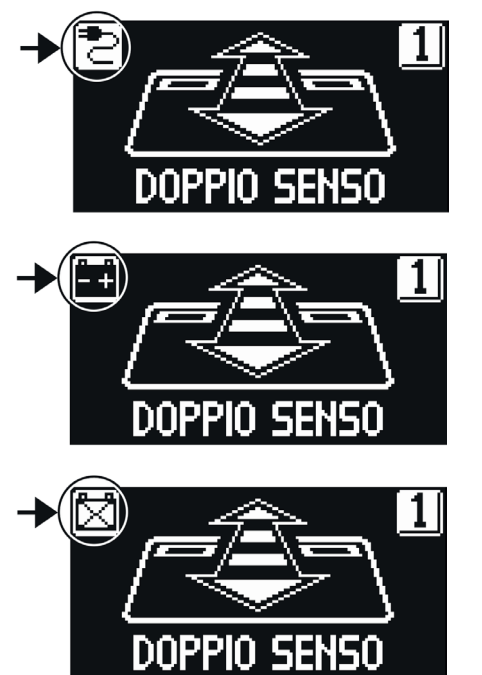

Presenza di alimentazione di rete e batteria collegata in stato di carica.

Assenza di alimentazione di rete e funzionamento della porta con batteria carica.

- Assenza di alimentazione di rete e funzionamento della porta con batteria quasi scarica.
- Presenza di alimentazione di rete con batteria non efficiente.
- Con batteria esaurita o in assenza della batteria di emergenza, il movimento della porta è libero e le ante possono essere aperte manualmente se non è presente l'elettroblocco di chiusura EV-EBFSE.
- Se è presente l'elettroblocco di chiusura EV‑EBFSE e la porta è chiusa, non è possibile spostare le ante manualmente. In questo caso, per liberare la porta, sbloccare l'elettroblocco ruotando di circa 45° - 50° la manopola dello SBLOCCO MANUALE (vedi fig. sotto, posizione 2 ) in senso orario; in questa condizione è possibile aprire la porta manualmente.

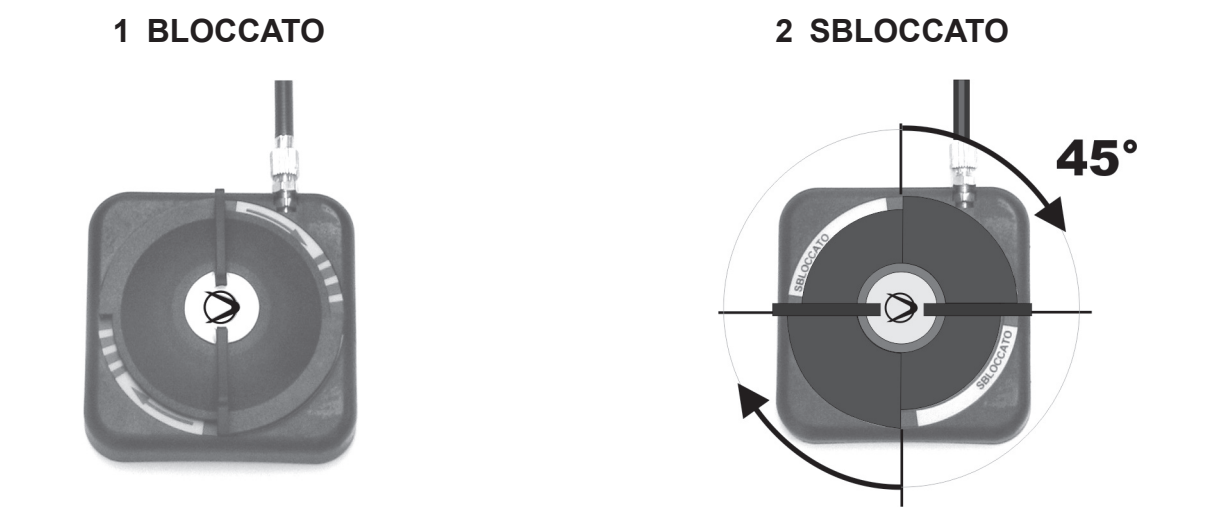

**Ricordarsi di riportare la manopola dello SBLOCCO MANUALE in posizione 1 BLOCCATO per ripristinare il funzionamento dell'elettroblocco in condizioni di lavoro con alimentazione di rete.**

#### **6) SEGNALAZIONE DI ERRORI E PROBLEMI DI FUNZIONAMENTO**

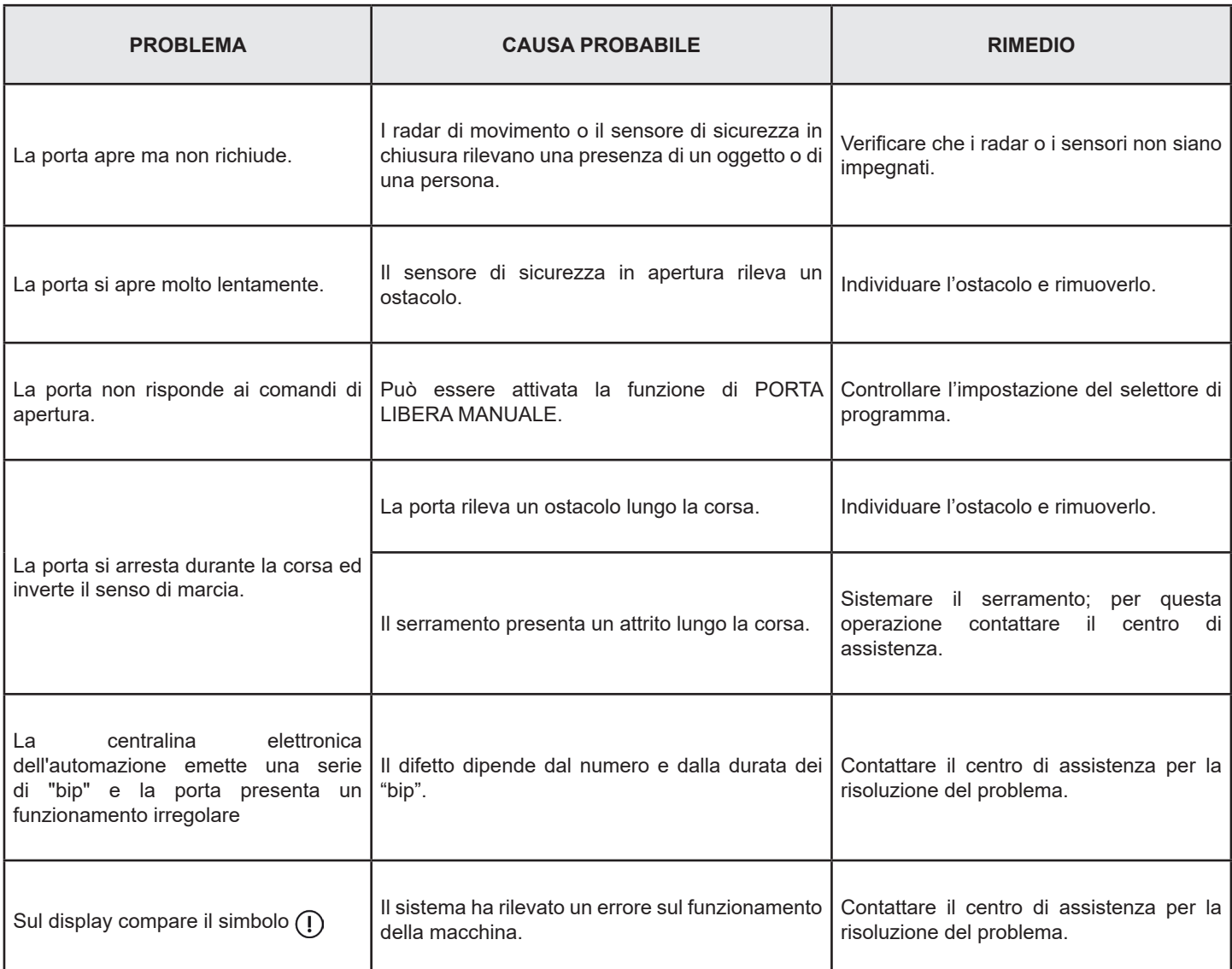

In tutti i casi di malfunzionamento, il Cliente è tenuto a rivolgersi al Centro di Assistenza e ad utilizzare la porta manualmente senza alimentazione elettrica.

#### **7) MANUTENZIONE**

Il piano di manutenzione deve essere rispettato per poter garantire la durata ed il funzionamento sicuro della porta automatica. Si consiglia di stipulare un contratto di manutenzione che preveda un intervento periodico sull'impianto da parte di tecnici specializzati.

Se l'utilizzatore dispone del selettore di programma HB‑DSEL, verrà avvisato della necessità di effettuare la manutenzione quando il display mostra il messaggio "MANUTENZIONE PROGRAMMATA".

Ogni intervento di manutenzione viene registrato nel registro di manutenzione. L'utente finale deve limitarsi alle operazioni di pulizia delle superfici vetrate, dei profili del serramento ed eventualmente della sensoristica di movimento e presenza, avendo cura di bloccare il movimento della porta durante l'esecuzione di questa attività.

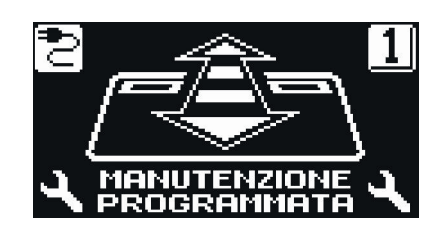

#### **8) SMALTIMENTO**

Al termine della sua durata di vita, questo impianto deve essere smaltito secondo le disposizioni nazionali. Si raccomanda di rivolgersi ad addetti specializzati in materia di smaltimento.

**Centro di assistenza LABEL**

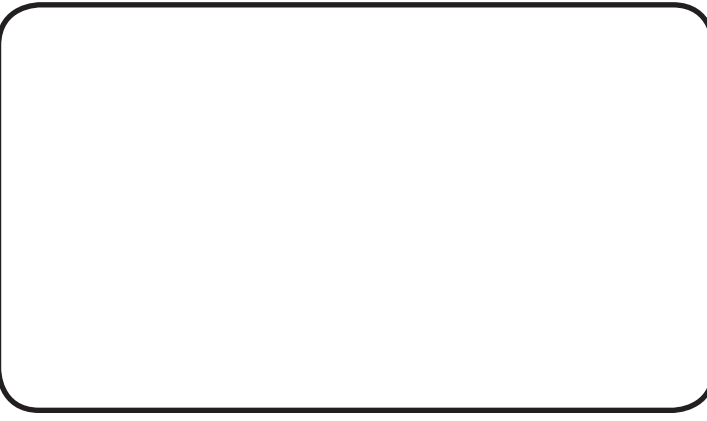

Made in Italy by

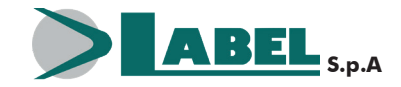

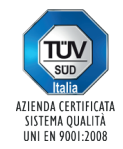

Via Ilariuzzi, 17/A - S. Pancrazio P.se - 43126 PARMA - ITALIA Tel. (+39) 05 21/ 67 52 - Fax (+39) 05 21/ 67 52 22 infocom@labelspa.it - **www.labelspa.com**